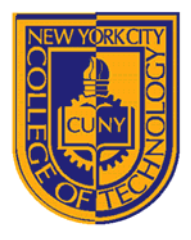

# DEPARTMENT OF ARCHITECTURAL TECHNOLOGY

ARCH1291 - Visual Studies II Assignment 1: The Cube

## **INTRODUCTION**

This and the following assignments will center on the development of a design exercise that transforms a cube through a series of subtractive operations in the 3D modeling application, Rhino, in order to maintain its basic "cube-ness" while transforming its interior volume into a "spatial experience," in other words something you might see yourself inhabiting.

### **READING**

Rhino Primer pp. 1-10 + 16, InDesign Primer pp. 1-16 + 27, Rhino Video Tutorials 1-4 at http://vimeo.com/26192702

### **INSTRUCTIONS**

- 1. You are to produce a minimum of three studies wherein a series of objects are "carved away" from a 10" cube via Boolean difference operations.
- 2. Each study must demonstrate a methodical process by showing each and every step spaced at even increments in your Rhino file. Each step should be labeled with a Rhino dot object to explain what command is being used.
- 3. The objects must be organized on the appropriate layers, sorted by object type. These layers should be nested within layers that correspond with each study. This will make it easy to hide and show various aspects of your studies.
- 4. The following strategies must be utilized *in at least one* of your studies, and you may wish to organize your studies by the use of particular commands:
	- a. Use of **OSnap** to place objects (**end** snap, **mid** snap, **point** snap, etc.)
	- b. Use of **Group**/**Ungroup** to organize objects (also try **Lock**/**Unlock** and **Hide**/**Show**)
	- c. Primitive creation with **Box**, **Sphere**, **Ellipsoid**, **Torus**, etc.
	- d. Basic transformations with **Move** and **Copy**
	- e. Subtracting solids using **Trim**, **Split**, **Boolean Difference**, **Boolean Intersection**, etc.
	- f. Dividing edges and curves with **Divide**
	- g. Reflecting objects across a plane using **Mirror**
	- h. **Rotate** and **Rotate 3D** with and without making a copy
	- i. Finding centers with **Area Centroid** and **VolumeCentroid**
	- j. Non-uniform scaling with **Scale1D** and **Scale2D** and uniform scaling with **Scale**
	- k. Advanced transformation-copies with **Array** and **Polar Array**

### **GRADING**

To receive a grade, your Rhino (\*.3dm) file must be submitted to your Dropbox folder by the beginning of the next class.

Assignment 1a will be graded as follows:

1. Is the file named properly (*Professor's name*\_SP2013\_*YourLastName*\_Assignment1.3dm")? 10%

I8 Voorhees Hall • 186 Jay Street, Brooklyn, NY 11201-1909 • 718 260 5262 Fax 718 254 8547 • www.citytech.cuny.edu

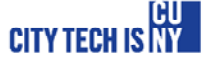

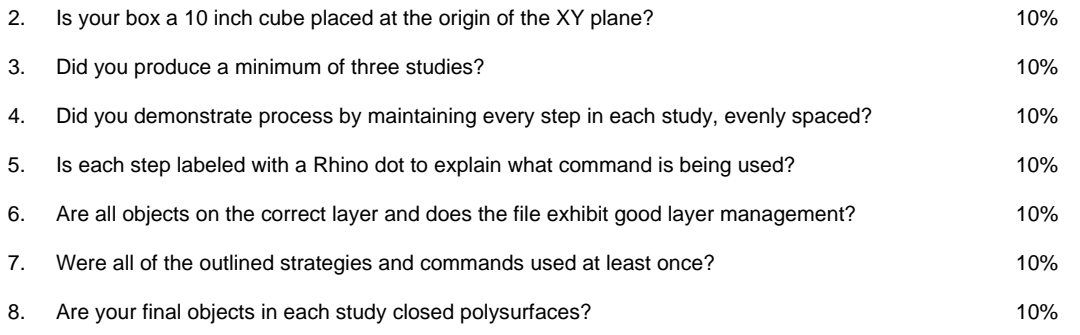

18 Voorhees Hall • 186 Jay Street, Brooklyn, NY 11201-1909 • 718 260 5262 Fax 718 254 8547 • www.citytech.cuny.edu

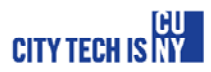